# **SQL-Restore im laufenden Betrieb**

**Dr. Götz Güttich**

*SQL Server haben sich in den letzten Jahren als Standard für Datenbanken durchgesetzt. Das gilt nicht nur für große und mittelständische Betriebe, sondern auch für kleine Umgebungen, die bis vor einigen Jahren ihre Kundendaten noch mit Lösungen wie Microsoft Access verwaltet haben. Obwohl der tägliche Einsatz von SQL viele Vorteile mit sich bringt, erschwert er Vorgänge wie die Datensicherung und –wiederherstellung. Kroll Ontrack nimmt sich mit den PowerControls für SQL dieses Problems an und ermöglicht es mit diesem Tool, Datenbanktabellen im laufenden Betrieb aus einem Backup wieder herzustellen.*

Die Kroll Ontrack PowerControls für SQL versetzen die Anwender in die Lage, einzelne Tabellen oder Zeilen einer Datenbank innerhalb kürzester Zeit aus einem Backup wieder herzustellen. Dazu ist es weder erforderlich, den Datenbank-Server offline zu nehmen, noch muss – wie sonst bei SOL-Restores üblich die ganze Datenbank zurückgespielt werden. Das Interface des Werkzeugs wurde dabei besonders einfach gehalten, so dass nicht nur Datenbankadministratoren, sondern auch viele Benutzer dazu fähig sind, mit der Lösung zu arbeiten.

Neben der Restore-Funktion bieten die PowerControls für SQL auch eine Vorschau der Tabelleninhalte. Das Produkt unterstützt außer Snapshots auch native SQL-Backups.

## **Datenverluste drohen überall**

Zu Datenverlusten kommt es in Datenbanken ständig und überall, unabhängig von der Größe des betroffenen Unternehmens. So löschen Mitarbeiter manchmal Inhalte, die in einem ihnen nicht bekannten Zusammenhang noch von Relevanz waren. Oder sie

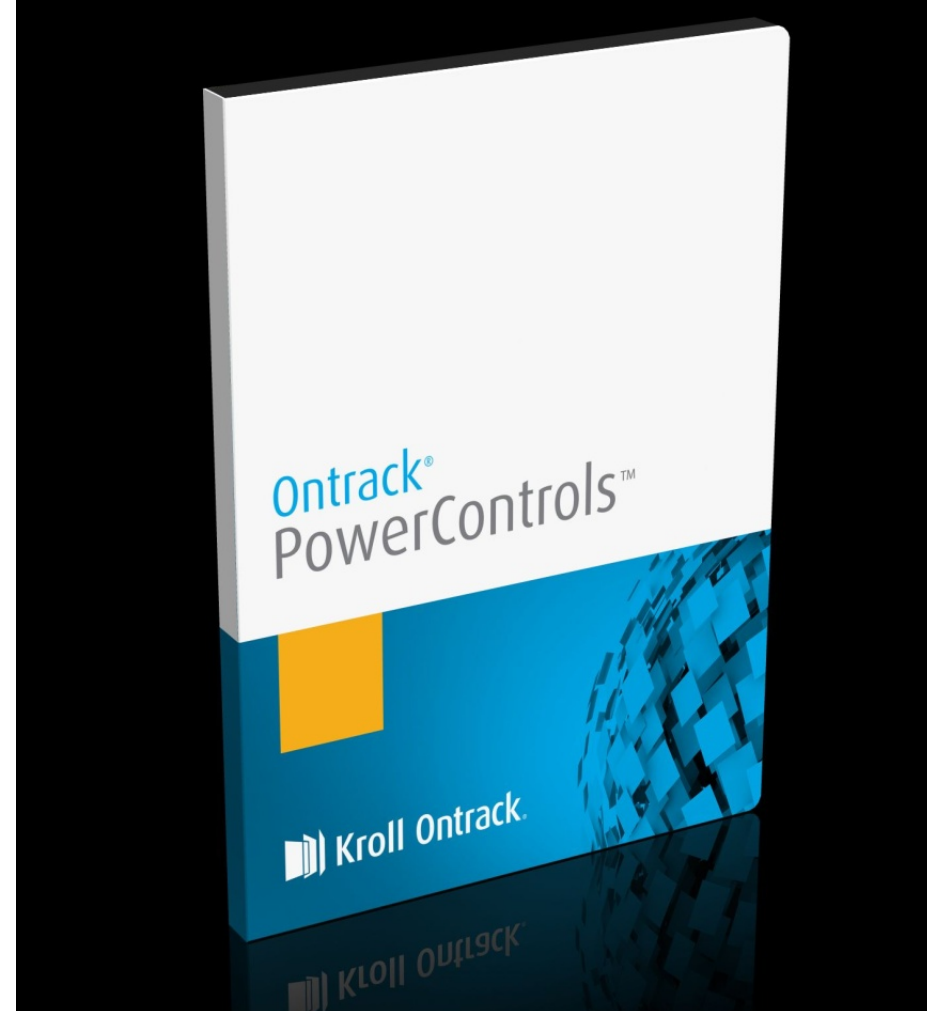

überschreiben wichtige Daten mit falschen Informationen. Oft passiert es aber auch, dass Entwickler und Administratoren während ihrer Arbeit versehentlich Datenbanken zerstören oder relevante Informationen vernichten. In solchen Fällen ist es unvermeidbar, die Datenbank aus einer Sicherungskopie wieder herzustellen.

Während das Anlegen von SQL-Backups in den letzten Jahren immer einfacher geworden ist und oftmals automatisch im Hintergrund abläuft, stellt das Wie-

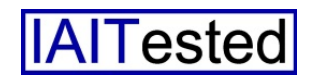

derherstellen der Daten immer noch eine gewisse Herausforderung dar. Üblicherweise müssen die zuständigen Mitarbeiter beim Restore von Datenbankinhalten stets die gesamte betroffene Datenbank wiederherstellen, selbst dann, wenn nur das Zurückspielen eines einzelnen Eintrags gewünscht wird. Das nimmt – vor allem in großen Umgebungen – oftmals eine lange Zeit in Anspruch und der Datenbankserver lässt sich während dieser Zeit in vielen Szenarien für andere Aufgaben nicht nutzen. Abgesehen davon gestaltet sich der Restore-Prozess, insbesondere wenn er über ein Backup-Programm der Enterprise-Klasse abläuft, so kompliziert, dass er nur von IT-Spezialisten durchgeführt werden kann.

### **Einfache Restore-Optionen**

Die PowerControls für SQL greifen im Gegensatz dazu auf vorhandene Sicherungsdateien zu und ermöglichn es, Inhalte daraus direkt auf einem laufenden SOL-Server mit aktiver Datenbank wiederherzustellen. An Quelldateien unterstützt das Produkt neben Backup-Files auch MDF-Dateien mit LDF-Logfiles und NDF-Dateien. Leserechte auf diese Dateien reichen zum Betrieb der PowerControls für SQL vollkommen aus. Verschlüsselte und komprimierte Backupdateien lassen sich mit dem Produkt zur Zeit allerdings genauso wenig nutzen wie differentielle Backups, Files und Filegroups, Multiple File Backups sowie Transaktions-Logs.

Was die Server betrifft, so arbeitet die Software mit den Microsoft SOL-Servern 2008 R2 und 2012 – jeweils im Native- und Kompatibilitätsmodus – zusammen. Sie unterstützt dabei sowohl Windows- als auch SQL-Authentifizierung. Die PowerControls für SQL müssen beim Zugriff auf die Server Administratorrechte besitzen und die Datenbanken dürfen – wie die Quelldateien – weder verschlüsselt noch komprimiert sein.

Außerdem lassen sich mit der Lösung nur Tables, Rows und Columns wiederherstellen, keine anderen SQL-Datenbankobjekte wie Systemtabellen, Prozeduren, dass es regelmäßig komplette Backups sämtlicher auf dem Server vorhandenen Datenbanken erstellte. Als Betriebssystem kam auf dem Server übrigens Windows Server 2012 R2 zum Einsatz und das System arbeitete mit einer Quad-Core-Xeon CPU von Intel mit 1,6 GHz Taktfrequenz, vier GByte RAM und 280 GByte Festplattenplatz.

An Datenbanken spielten wir auf dem System neben unserer eigenen Kundendatenbank auch die

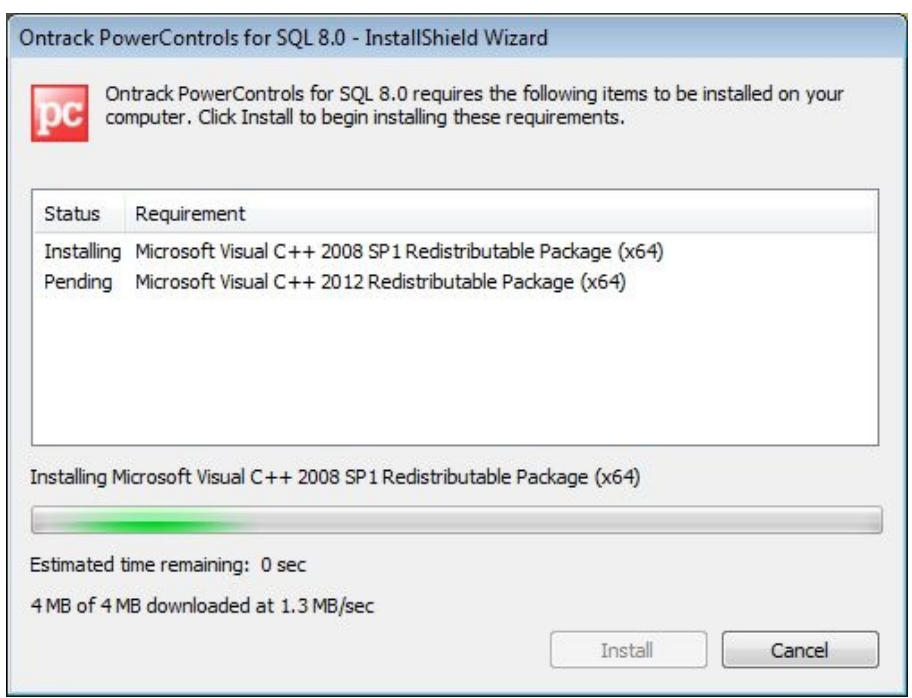

**Die** Setup-Routine der PowerControls für SQL kümmert sich selbst um die **vorhandenen Abhängigkeiten**

Schlüssel und ähnliches. Auch Indizes, Permissions und vergleichbares werden nicht wieder hergestellt.

#### **Der Test**

Um die PowerControls für SQL von Kroll Ontrack zu testen, setzten wir in unserem Testlabor zunächst einen Microsoft SQL-Server 2012 auf. Was die Konfiguration dieses Servers angeht, ließen wir so viele Einstellungen wie möglich auf den Standardwerten, richteten das System aber so ein,

beiden Microsoft Beispiel-Databases "Adventure Works 2012" und "Adventure Works TS 2012" ein. Der SOL-Server wurde im Betrieb durch das SOL-Server Management Studio 2012 verwaltet.

Nachdem wir mit der Einrichtung des Servers und der Datenbanken fertig waren, arbeiteten wir zunächst einmal mit den Daten und löschten dann testweise diverse Elemente aus dem System. Anschließend installierten wir die

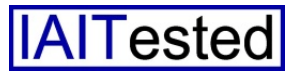

PowerControls für SQL, griffen mit der Lösung auf die Backup-Files zu und stellten die zuvor gelöschten Daten wieder her. Zum Schluss überprüften wir beim direkten Zugriff auf die betroffenen Datenbanken, ob der Restore-Vorgang erfolgreich war oder nicht.

## **Installation**

Wenden wir uns nun direkt der Installation der PowerControls für SQL zu. Kroll Ontrack stellte ohne unser Zutun ein, was positiv zu vermerken ist, da keineswegs alle Installationsprogramme den Administratoren solche Arbeiten abnehmen.

Anschließend präsentierte uns der Setup-Wizard einen Willkommensbildschirm, zeigte die Lizenzbedingungen an und fragte nach dem Installationspfad. Sobald wir diesen angegeben hatten, führte er die Installation durch. Zum Schluss war es nur

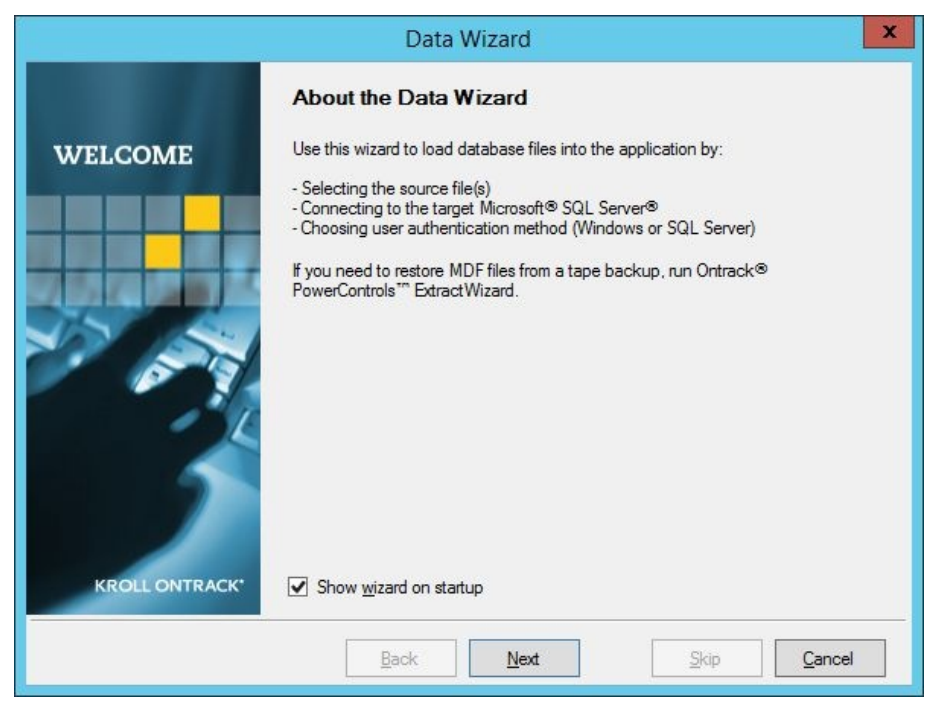

**Ein Assistent hilft den Benutzern bei der Auswahl der Quelldateien und beim Herstellen einer Verbindung zum Zielserver**

uns für den Test eine Lizenzdatei und einen Download-Link für das Setup-File zur Verfügung. Nachdem wir die beiden Dateien heruntergeladen hatten, riefen wir das Setup-File auf.

Daraufhin startete die Installationsroutine und überprüfte zunächst einmal das System, um sicherzustellen, dass alle Abhängigkeiten erfüllt waren. Auf unserem Rechner fehlten zu diesem Zeitpunkt zwei C++ Redistributable-Pakete. Diese spielte die Setuproutine automatisch und

noch erforderlich, die Lizenzdatei manuell in das Programmverzeichnis zu kopieren, danach konnten wir mit der Arbeit loslegen. Das Einspielen der Software wird folglich kaum einen Nutzer vor unüberwindliche Schwierigkeiten stellen.

#### **Die Datenwiederherstellung**

Bevor wir die Restore-Funktionalität der PowerControls für SQL testen konnten, löschten wir – wie bereits erwähnt – zunächst einmal diverse Daten aus den Testdatenbanken auf unserem SQL-Server. Backups der Daten lagen uns zu diesem Zeitpunkt bereits vor.

Nun starteten wir die PowerControls für SQL. Daraufhin begrüßte uns die Software mit einem Wizard, der uns bei der Auswahl der Source-Dateien und beim Aufbau einer Verbindung zu dem SOL-Server, der als Ziel des Restore-Vorgangs zum Einsatz kommen sollte, behilflich war. Alle von diesem Wizard durchgeführten Aktionen lassen sich auch im laufenden Betrieb über die Programmoberfläche erledigen, so dass erfahrene Benutzer den Assistenten eher als hinderlich empfinden könnten. Deswegen lässt er sich jederzeit deaktivieren. Für Neulinge, die sich einen Eindruck über die Leistungsfähigkeit des Kroll Ontrack-Werkzeugs verschaffen wollen, stellt der Wizard aber einen sinnvollen Einstiegspunkt dar.

Im ersten Schritt fragt der Assistent wie angesprochen nach der zu verwendenden Source-Datei und zeigt auch gleich, welche Dateitypen unterstützt werden. Anschließend geben die zuständigen Mitarbeiter die Adresse des betroffenen SOL-Servers und die dazugehörigen Credentials an. Außerdem legen sie fest, ob sie sich mit dem gesamten Server oder nur mit einer Datenbank verbinden möchten. Damit ist der Wizard beendet und die Anwender landen im Arbeitsfenster des Werkzeugs.

Hier präsentiert die Software sämtliche vorhandenen Quellund Zieldaten. Dabei steht der Quellbereich in der oberen Hälfte des Fensters zur Verfügung. Er wurde unterteilt in eine Baumansicht, die alle wiederherstellbaren

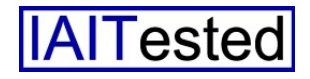

Inhalte des Source-Files in einer Der Zielbereich funktioniert nach

Baumstruktur anzeigt und eine dem gleichen Schema wie die

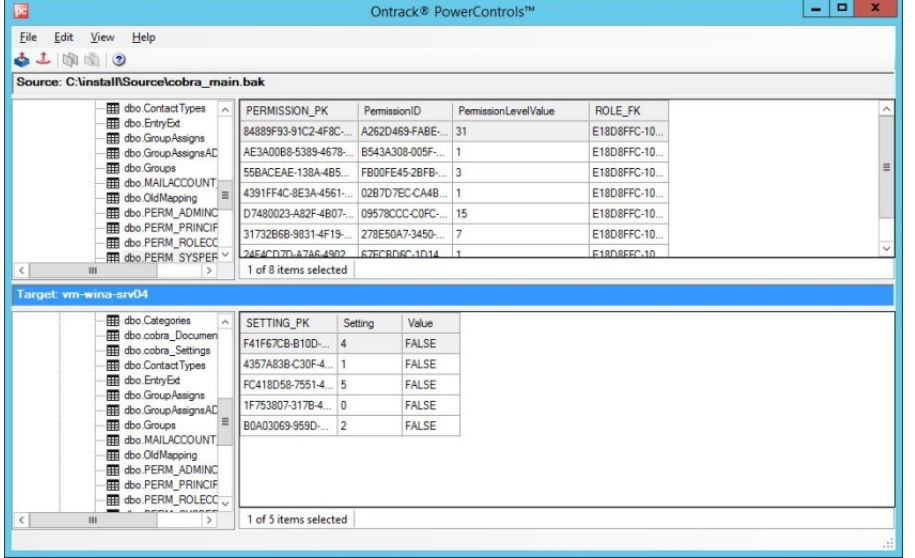

**Im Arbeitsbereich des Werkzeugs sind die Benutzer dazu in der Lage, die wiederherzustellenden Daten einfach per DragandDrop an den Zielort zu ziehen**

Listenansicht, die die Daten präsentiert, die sich in einem ausgewählten Element der Baumstruktur – beispielsweise einer Tabelle – finden. Diese Listenansicht lässt sich also nutzen, um sich vor der Datenwiederherstellung eine Vorschau der vorhandenen Informationen anzeigen zu lassen. Die Vorschau umfasst jeweils die ersten 1024 Spalten und die ersten 100 Zeilen der Tabelle, wobei jede Spalte bis zu 300 Zeichen darstellen kann.

Ist die Tabelle größer, so zeigt die Software einen diesbezüglichen Hinweis an. Inhalte, die von den PowerControls für SQL nicht unterstützt werden, erscheinen ebenfalls in der Übersicht, sind aber durch den Begriff "<UN-SUPPORTED>" gekennzeichnet. Die PowerControls für SQL bieten den Anwendern auch die Möglichkeit, unterschiedliche Backups schnell zu durchsuchen und so die korrekte Version der Daten ohne Verzögerung und zeitraubende Experimente wieder herzustellen.

Sources: Eine Baumansicht auf der linken Seite zeigt die auf dem Server vorhandenen Datenbanken, beziehungsweise ihre Inhal-

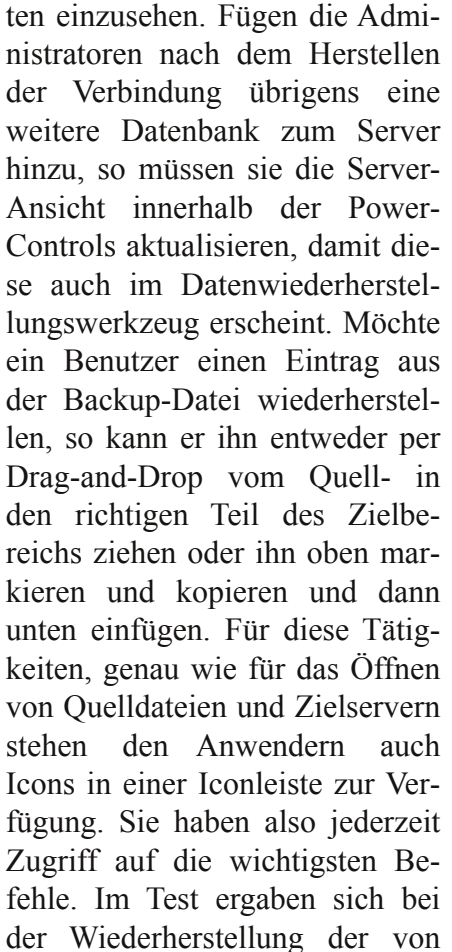

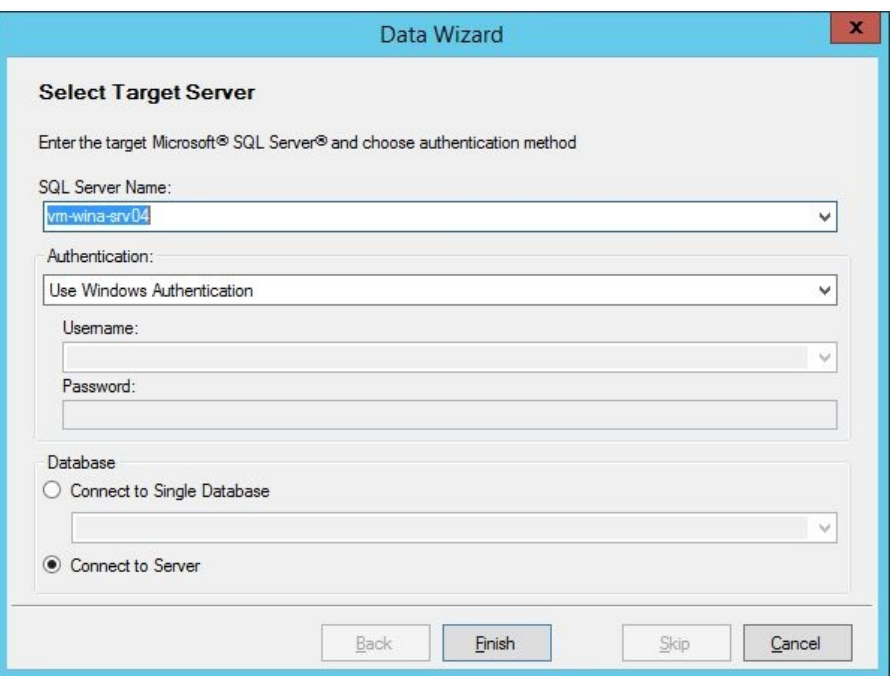

**Die Herstellung der Server-Verbindung läuft über den Namen des Zielsystems, die Angabe der Authentifizierungsdaten und die Auswahl der Zieldatenbank beziehungsweise des kompletten Servers ab**

te und die Listenansicht daneben ermöglicht es den Administratoren, die in den jeweils selektierten Elementen befindlichen Dauns zuvor gelöschten Daten keinerlei Probleme und die Inhalte standen sofort nach dem Dragand-Drop-Vorgang wieder im

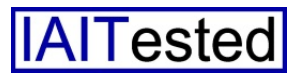

Netz bereit, wie wir über das SQL Server Management Studio derherstellen von Daten ebenfalls aufrufen lassen. Darüber hinaus

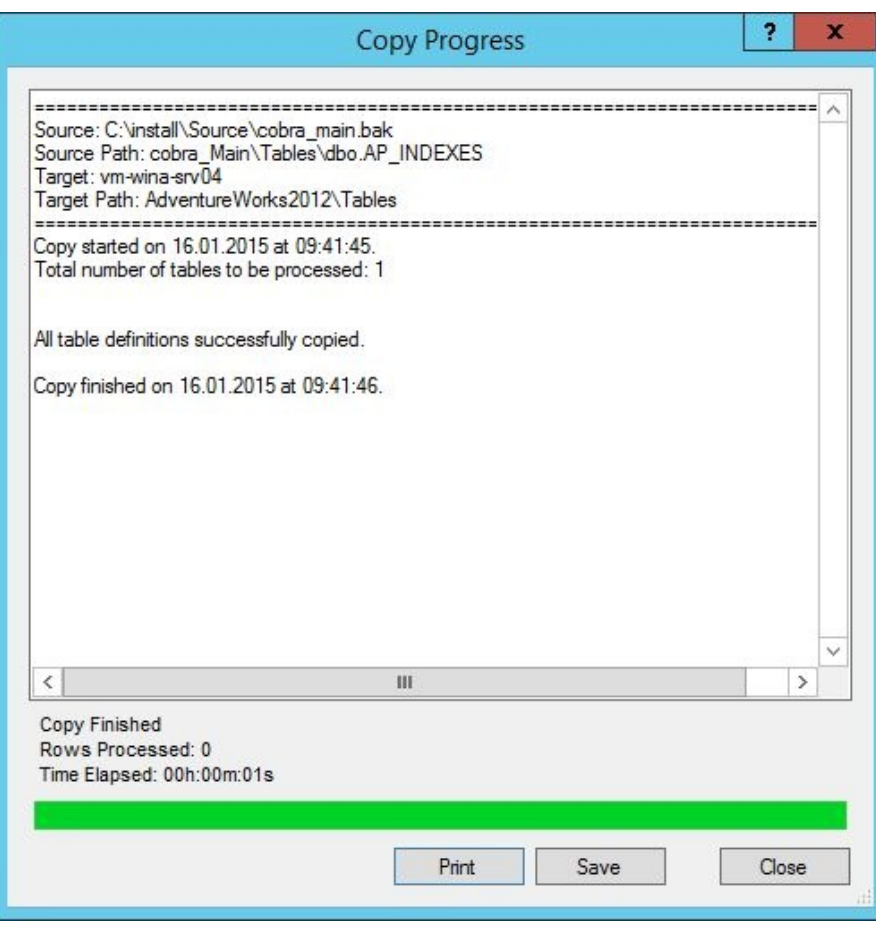

**Nach dem Abschluss des RestoreVorgangs zeigen die PowerControls für SQL eine Zusammenfassung an**

verifizieren konnten. Die Arbeit mit der Software läuft also sehr einfach und schnell ab. Über alle Restore-Vorgänge sind die User übrigens immer bestens informiert: Die Kroll Ontrack-Software zeigt neben Quelle und Ziel den Startzeitpunkt des Kopiervorgangs, die Zahl der zu verarbeitenden Tabellen und Zeilen, den Zeitpunkt des Abschlusses des Kopiervorgangs und – falls vorhanden – Warnungen und Fehlermeldungen. Diese Daten lassen sich zudem jederzeit drucken und speichern. Abgesehen von der Drag-and-Drop-Funktionalität und der Iconleiste bietet das Tool auch noch eine Menüzeile, über die sich ebenfalls die Befehle zum Öffnen von Quellen und Zielsystemen und zum Wieenthält die Menüzeile unter anderem noch diverse Einstellungsoptionen (zum Beispiel zum Aktivieren von Warnmeldungen bei fehlenden LDF-Dateien oder beim Kopieren von Tabellen mit fremden Schlüsseln) und eine Hilfesektion. Die PowerControls für SQL wurden demzufolge übersichtlich gestaltet und bringen keinen unnötigen, unübersichtlichen Ballast mit.

## **Fazit**

Die PowerControls für SQL von Kroll Ontrack sind ein sehr nützliches Tool für alle Umgebungen, in denen Microsofts SQL-Server zum Einsatz kommt. Dabei spielt es keine Rolle, ob technisch unbedarfte Anwender in kleinen Einrichtungen Daten wiederherstellen möchten, oder ob es sich bei den Anwendern um Administratoren in großen Organisationen handelt, die eine Vielzahl von SQL-Servern und Datenbanken verwalten müssen. Grundkenntnisse zum Aufbau der Datenbanken müssen bei den Benutzern zwar vorhanden sein, damit sie dazu in der Lage sind, mit Hilfe der Vorschau die Daten zu finden, die sie wiederherstellen wollen. Ansonsten wurde das Tool aber so übersichtlich gestaltet und lässt sich so einfach bedienen, dass kein Anwender irgendwelche Probleme damit haben sollte. Das Wiederherstellen von SQL-Daten verliert damit also seinen Schrecken. Im Test traten bei Restore von Daten keinerlei Probleme auf und es war sogar möglich, Tabellen aus Backups in neue oder fremde Datenbanken zu kopieren. Damit eignet sich die Software nicht nur für Restores, sondern auch zum Erstellen von Datenbankauszügen und ähnlichem.

Die Installation der Lösung geht schnell von der Hand. Da der gesamte Betrieb des Produkts im Online-Modus des Datenbank-Servers erfolgt und immer nur die Daten kopiert werden, die für den jeweiligen Restore-Vorgang relevant sind, spart das Werkzeug zudem viel Zeit sowie Systemressourcen und die Benutzer können parallel zur Datenwiederherstellung weiter arbeiten. Das Produkt sollte in keiner Toolsammlung von Microsoft SOL Server-Administratoren fehlen. In dem nächsten Release der Software, das Ende April erscheinen soll, möchte der Hersteller übrigens die Unterstützung komprimierter Backup-Dateien und der Microsoft SOL-Server 2008 und 2014 hinzufügen.

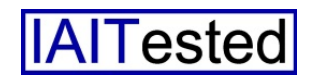